第一步 登入帳號密碼 (帳號為 櫃號)

(密碼)預設同為櫃號,若有更改過密碼,維持舊密碼一樣。

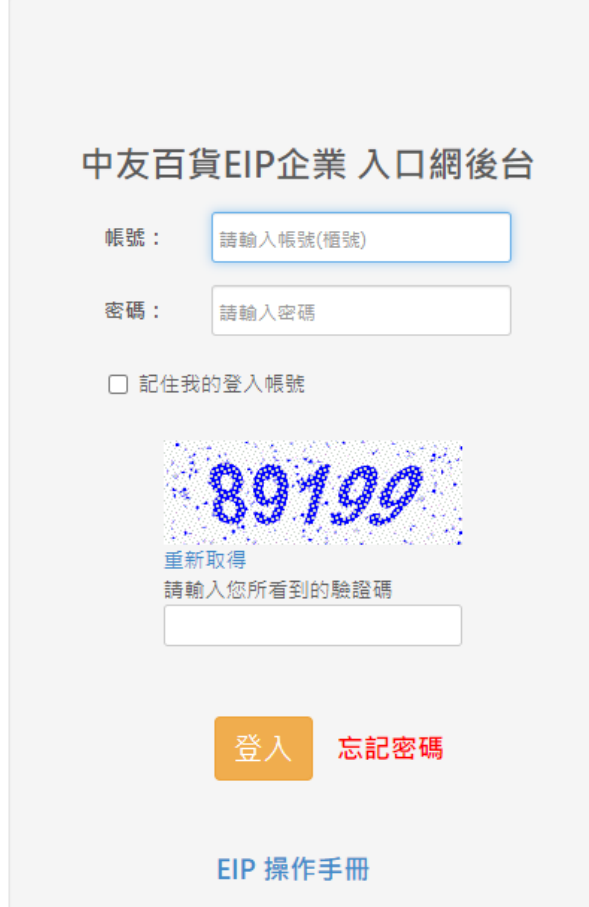

第二步 業績查詢

中友百貨EIP企業 入口網後台

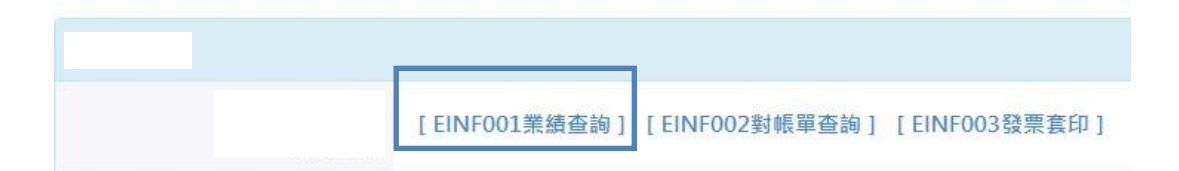

## 第 2-1 步

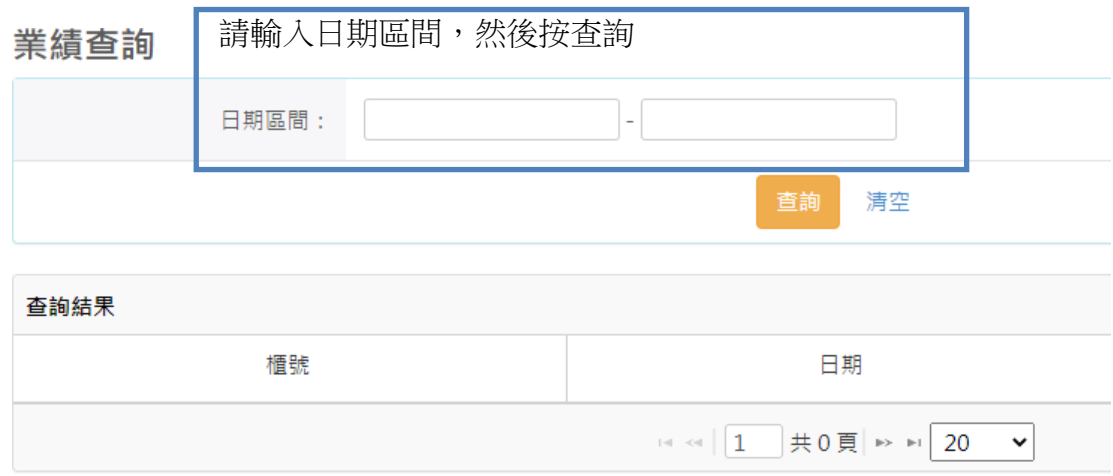

### 第 2-2 步

業績查詢

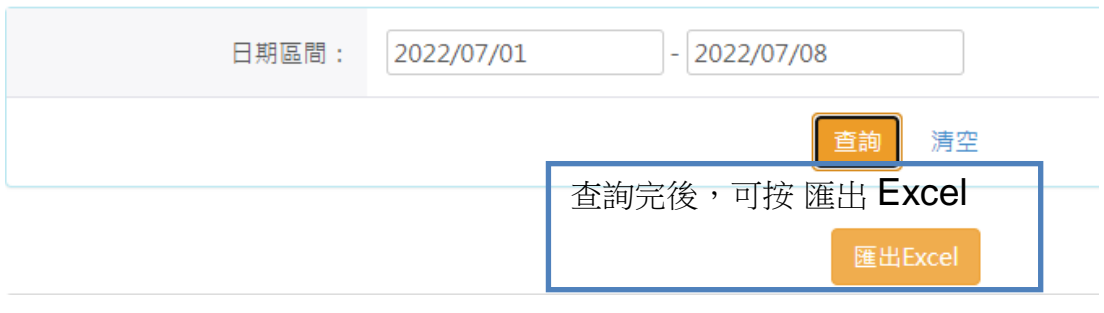

#### 第三步 對帳單查詢

#### 中友百貨EIP企業 入口網後台

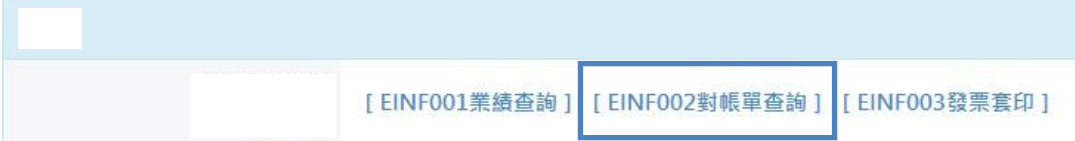

### 第 3-1 步

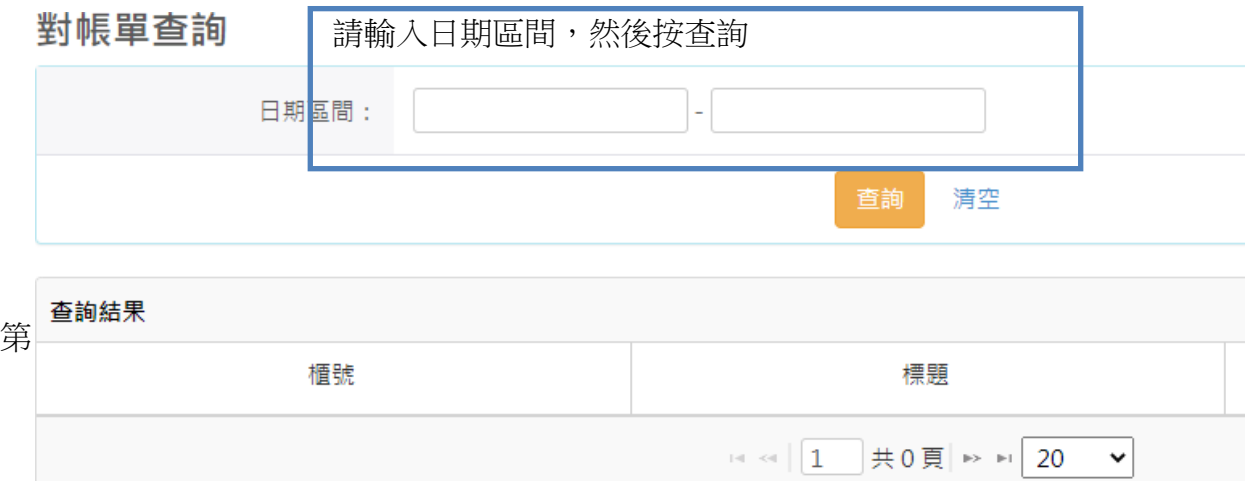

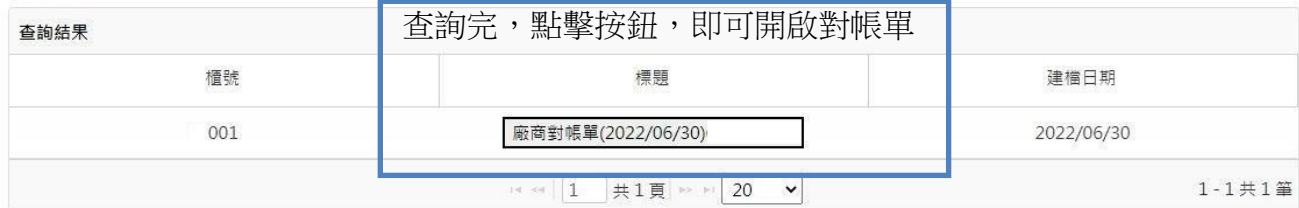

第四步 發票套印

### 中友百貨EIP企業 入口網後台

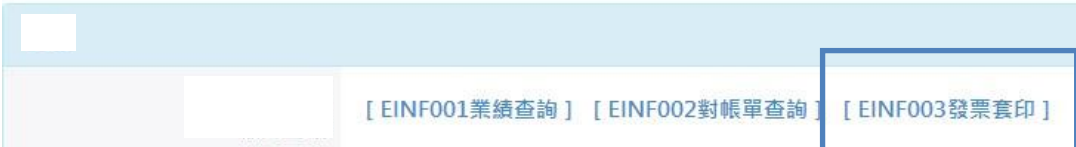

第 4-1 步

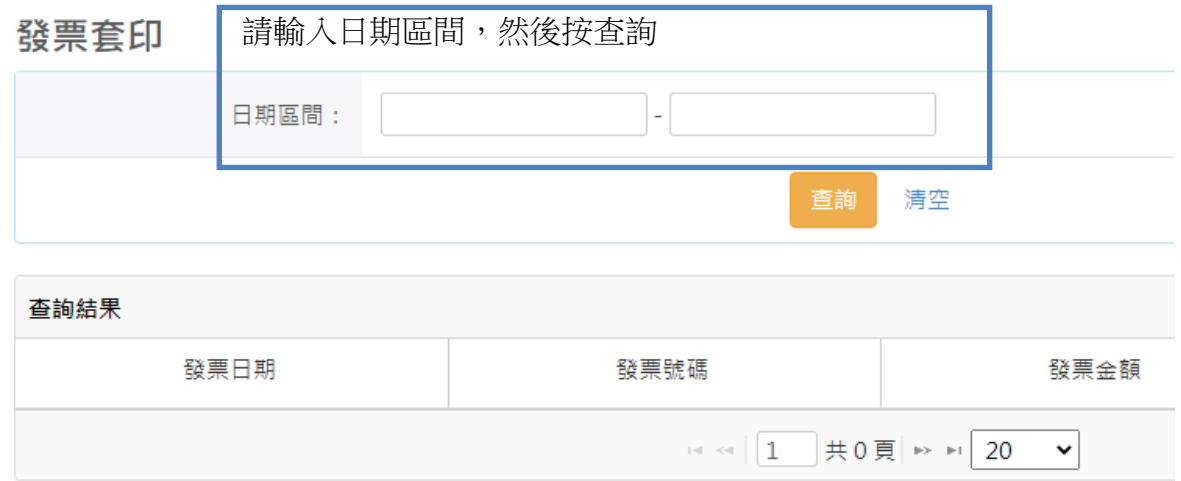

#### 第 4-2 步

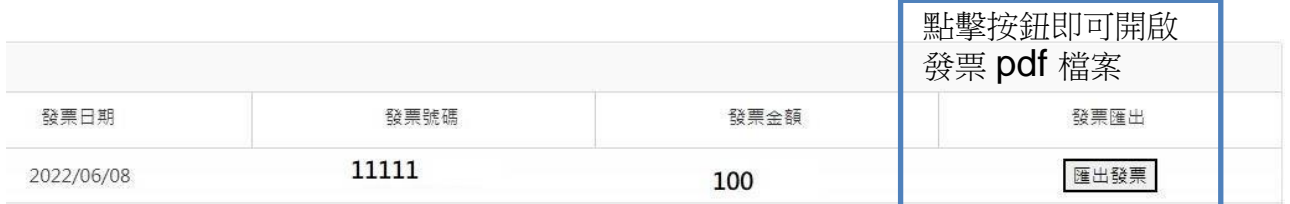

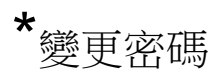

**變更密碼 <mark></mark>登出 系統時間:2022/09/01 16:39:03** 

# 第二步 輸入密碼,點擊更改密碼即完成。

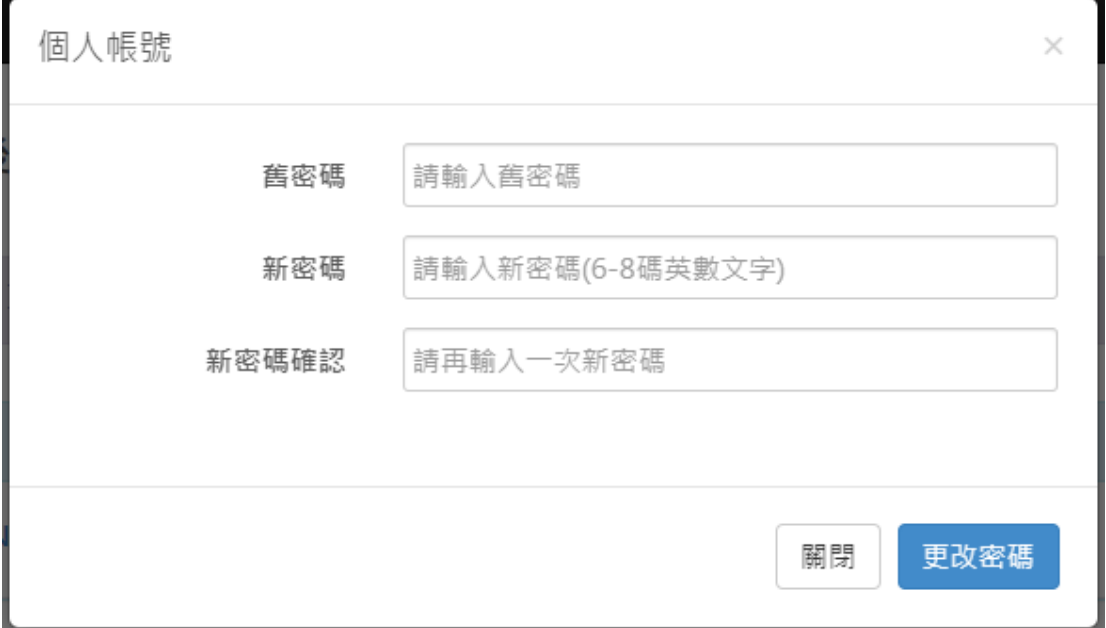

### \*忘記密碼

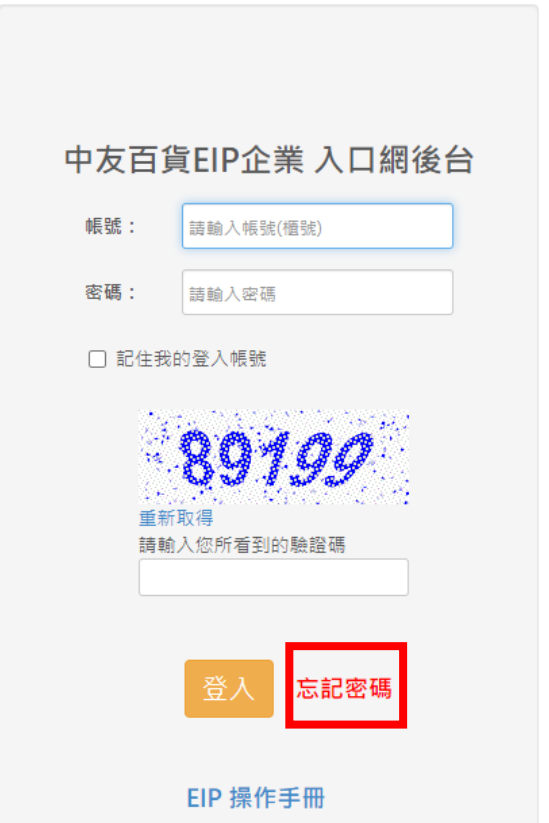

請輸入帳號及統編、驗證碼,點擊寄送新密碼即可。

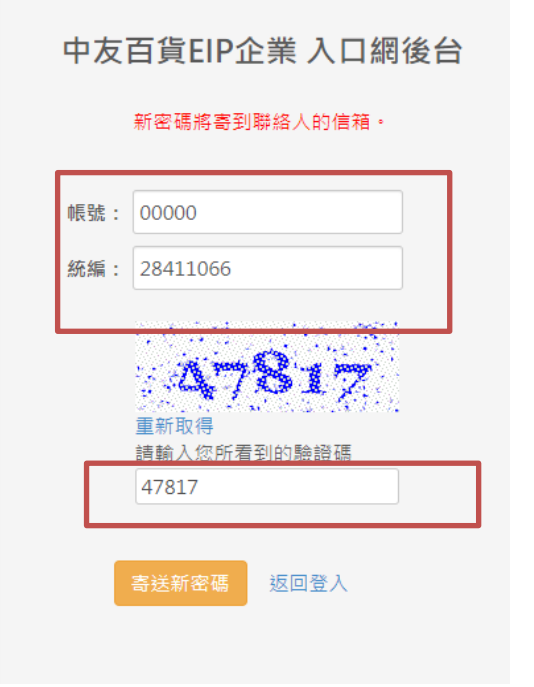

有操作問題請聯絡 中友百貨資訊中心 分機**#340** 謝謝